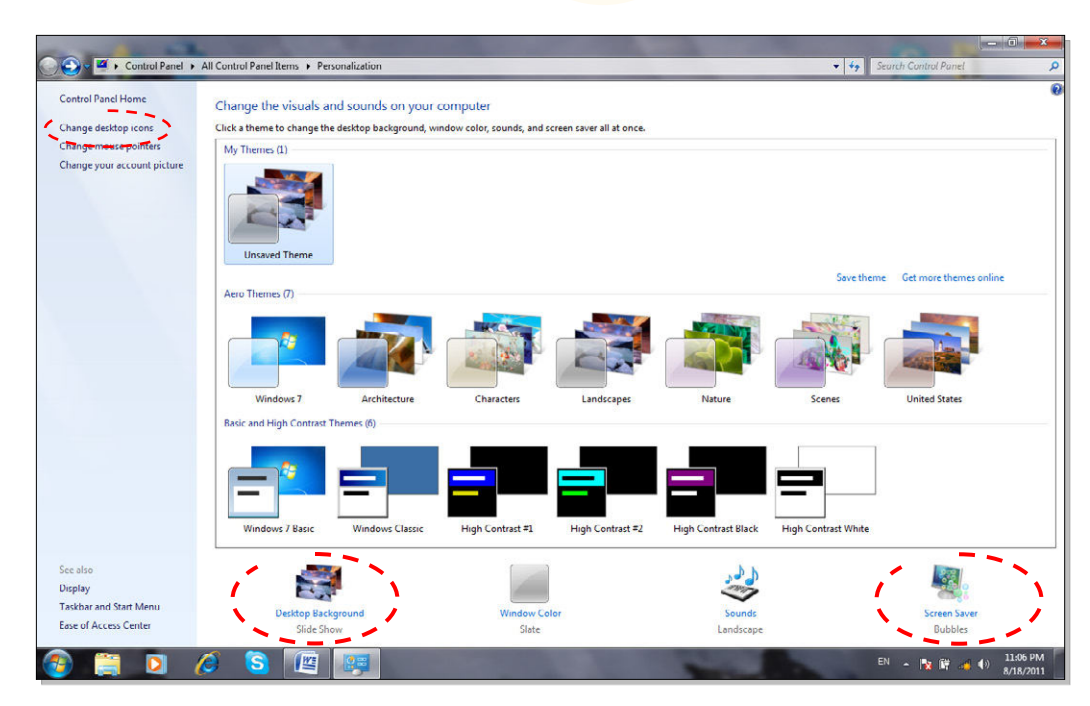

- لإستخدام نموذج جاهز Theme: انقر نقرة واحدة على اي من الاشكال الموجودة في حقل Themes.
- لتغيير خلفية الشاشة Background: انقر ايكونة Background Desktop < ستظهر الشاشة ادناه، بعد تحديد الاعدادات المطلوبة أنقر Changes Save :

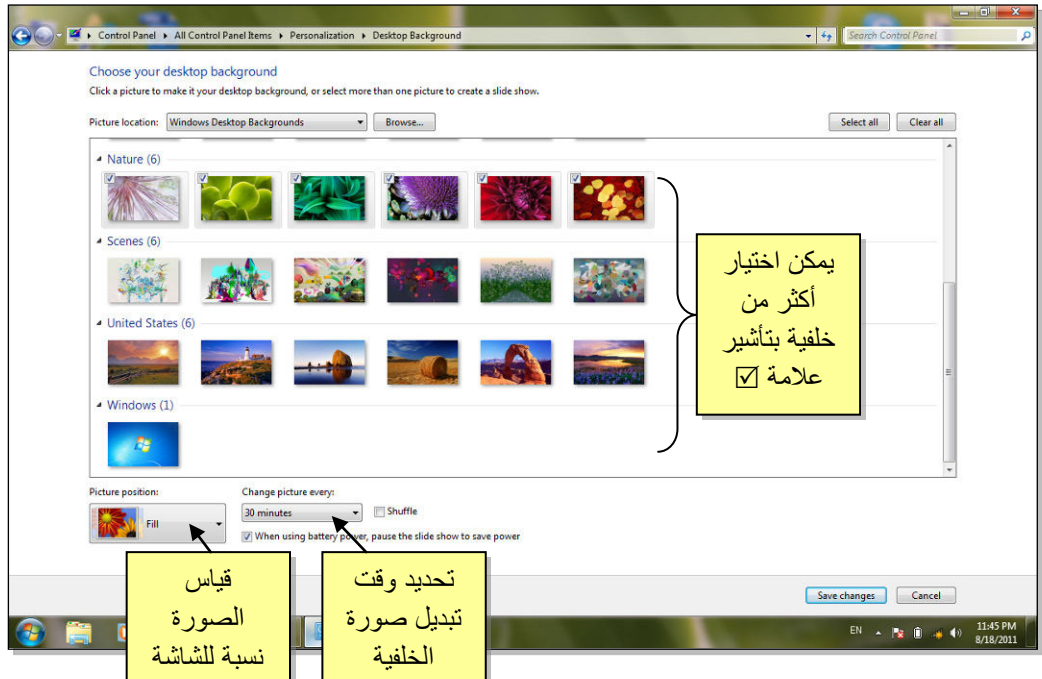

 لتغيير الشاشة المؤقتة Saver Screen: انقر ايكونة الشاشة المؤقتة Saver Screen > ستظهر الشاشة ادناه، بعد تحديد الاعدادات المطلوبة أنقر Apply ثم Ok:

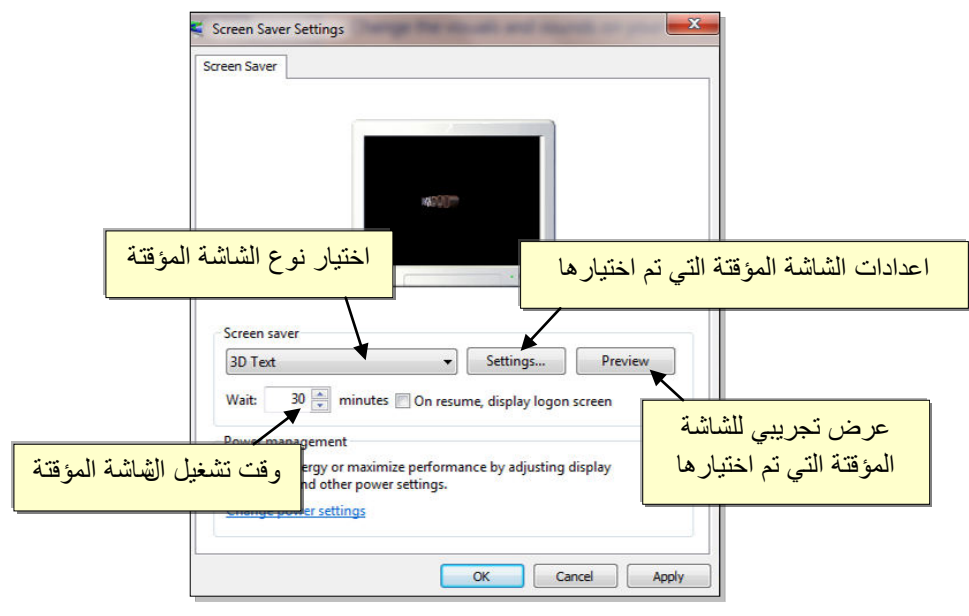

 لتغيير أيكو نات سطح المكتب الرئيسية : انقر Icons Desktop Change ) تغيير ايكونات سطح المكتب ) > ستظهر النافذة التالية، ضع علامة أمام الايكونات المطلوب ظهورها:

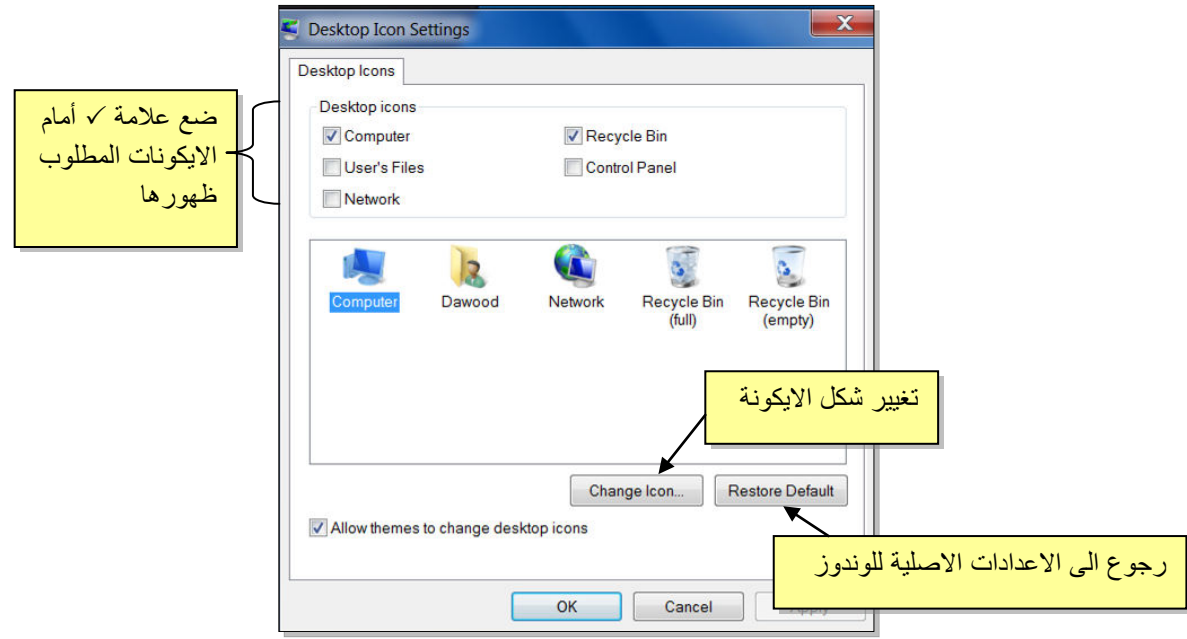